# STYLES/STIJLEN

### TEKSTSTIJLEN

Om snel en efficiënt te werken, kan je de opmaak van je tekst opslaan als stijl. Als je een stijl wijzigt dan krijgt alle tekst die beantwoordt aan deze stijl in je document deze wijziging. Verder bordurend op voorgaande paragraaf zijn er logischerwijze twee soorten tekststijlen:

- Window/Venster > Paragraph style/alineastijl slaat zowel lettervormgeving als alineavormgeving op en wordt toegepast op een volledige alinea
- Window/Venster > Character style/tekenstijl slaat enkel lettervormgeving op zoals lettertype en lettergrootte en wordt enkel toegepast op een of meerdere letters.

#### Paragraph style/Alineastijl

Elk InDesign document heeft standaard één alineastijl [Basic Paragraph/Basisalinea]. Je kan vanuit deze alineastijl beginnen werken of je kan een nieuwe alineastijl toevoegen.

- $\blacksquare$  Ga in de gewenste alinea staan met je cursor
- $\Box$  Open het paragraph style panel
- Klik op  $\blacksquare$  > New Paragraph Style/Nieuwe alineastijl of klik op  $\blacksquare$  en dubbelklik op de nieuwe alineastijl in het panel

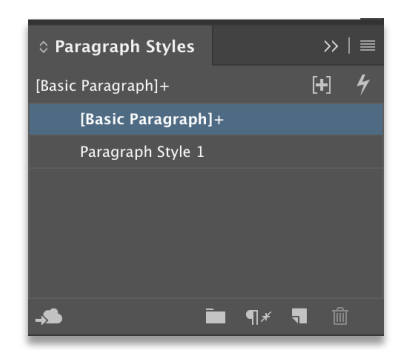

**n** In Paragraph Style Options/ Alineastijlopties kan je de

vormgeving bepalen en een logische naam voor je stijl kan kiezen. En klik op OK

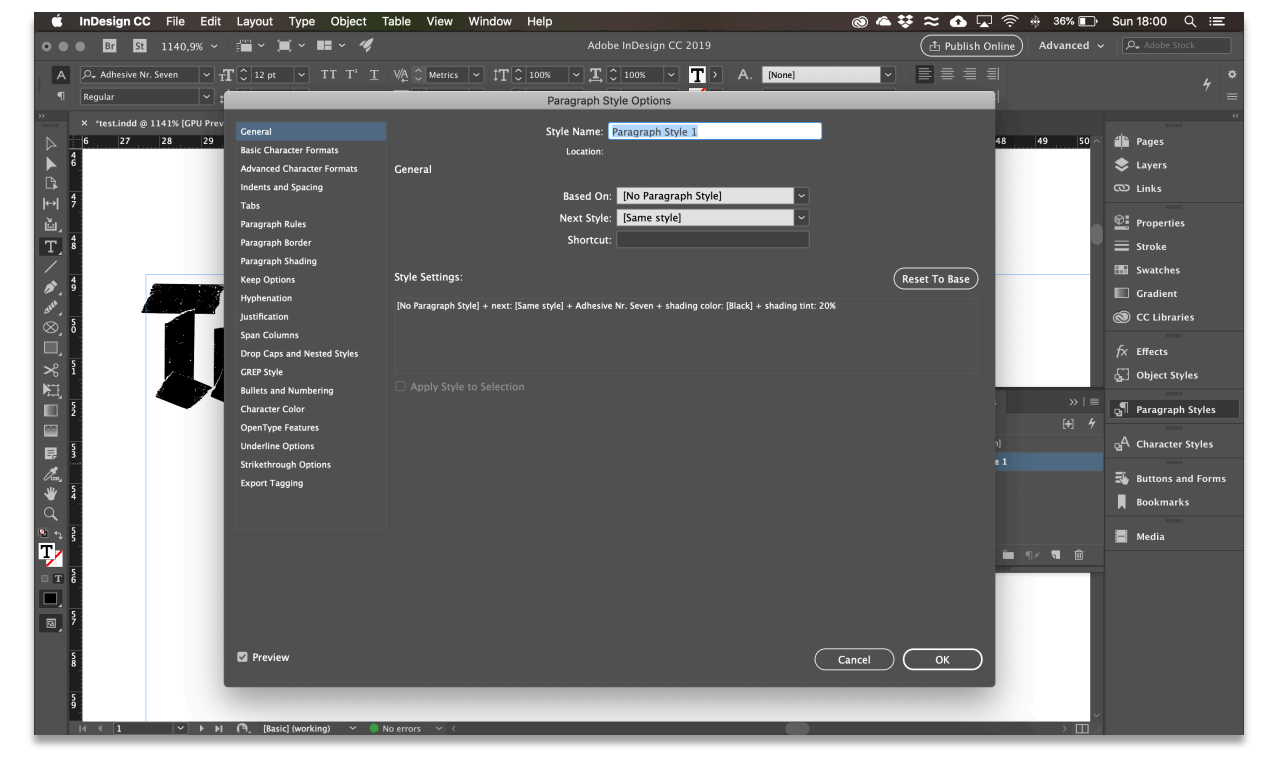

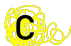

■ Wijzigingen aanbrengen in de paragraph style doe je door te dubbelklikken op de naam van de paragraph style in het panel

De paragraph style toevoegen aan een alinea:

- $\blacksquare$  Ga in de gewenste alinea staan met je cursor
- $\blacksquare$  Klik op de gewenste paragraph style in het pragraph style panel

Opgelet: een plusteken (+) verschijnt naast de naam van je paragraph style als je de alineastijl hebt "overschreven". Dit wil zeggen dat je na het maken/toevoegen van de paragraph style aan je alinea nog wijzigingen hebt aangebracht aan de vormgeving van tekst in die alinea. Als op tekst vormgeving wordt toegepast die geen deel uitmaakt van de stijl die op die tekst is toegepast, wordt die opmaak een **override/overschrijving** of lokale opmaak genoemd. Klik op  $(+)$  of  $\mathbb{R}^n$  om de overschrijving te verwijderen.

#### Character style/Tekenstijl

Bij het opmaken van een character style vertrek je steeds van een nieuwe stijl. Een tekenstijl pas je toe op één of meerdere lettertekens.

- Selecteer de letters die je wil aanpassen
- $\Box$  Open het character style panel
- Klik op  $\blacksquare$  > New Character Style/Nieuwe tekenstijl of klik op **en dubbelklik op de nieuwe tekenstijl in het** panel
- $\blacksquare$  De vormgeving bepaal je in Character Style Options.
- Wijzigingen aanbrengen aan een character style doe je door te dubbelklikken op de naam van de character style in het panel

De character style toevoegen aan een aantal letters:

- **n** Selecteer de gewenste letters
- $\blacksquare$  Klik op de gewenste character style in het character style panel

Opgelet: overrides/overschrijvingen kunnen ook bij character styles voorkomen (zie p. 29)

## OBJECT STYLE/OBJECTSTIJL

Net zoals je met alinea- en tekenstijlen snel tekst kan opmaken, kan je met objectstijlen snel afbeeldigen en (tekst)kaders opmaken. Een objectstijl bevat instellingen voor lijnen, kleur, transparantie, slagschaduw, kolommen, inzetafstand, enz.

Elk InDesign document heeft standaard twee lege objectstijlen: [Basic Graphics Frame/Basisafbeeldingskader] en [Basic Text Frame/Basistekstkader]. Je kan vanuit een van deze objectstijlen beginnen werken of je kan een nieuwe objectstijl toevoegen. Een objectstijl pas je steeds toe op een frame/kader.

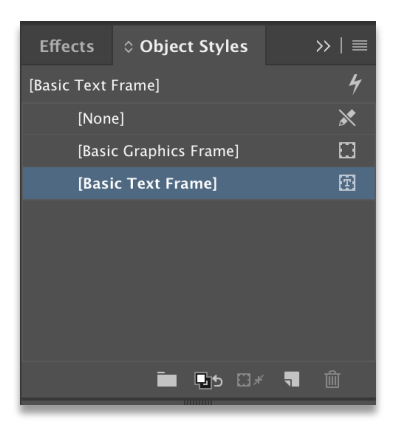

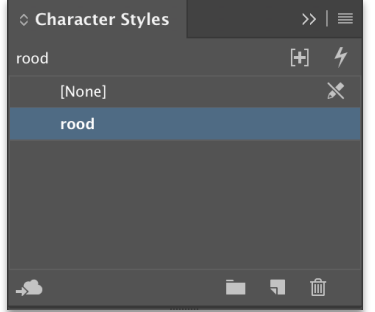

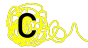

- Selecteer het kader met de selection tool
- **n** Open het object style panel
- Klik op  $\blacksquare$  > New Object Style/Nieuwe objectstijl of klik op  $\blacksquare$  en dubbelklik op de nieuwe objectstijl in het panel
- De vormgeving bepaal je in Object Style Options.

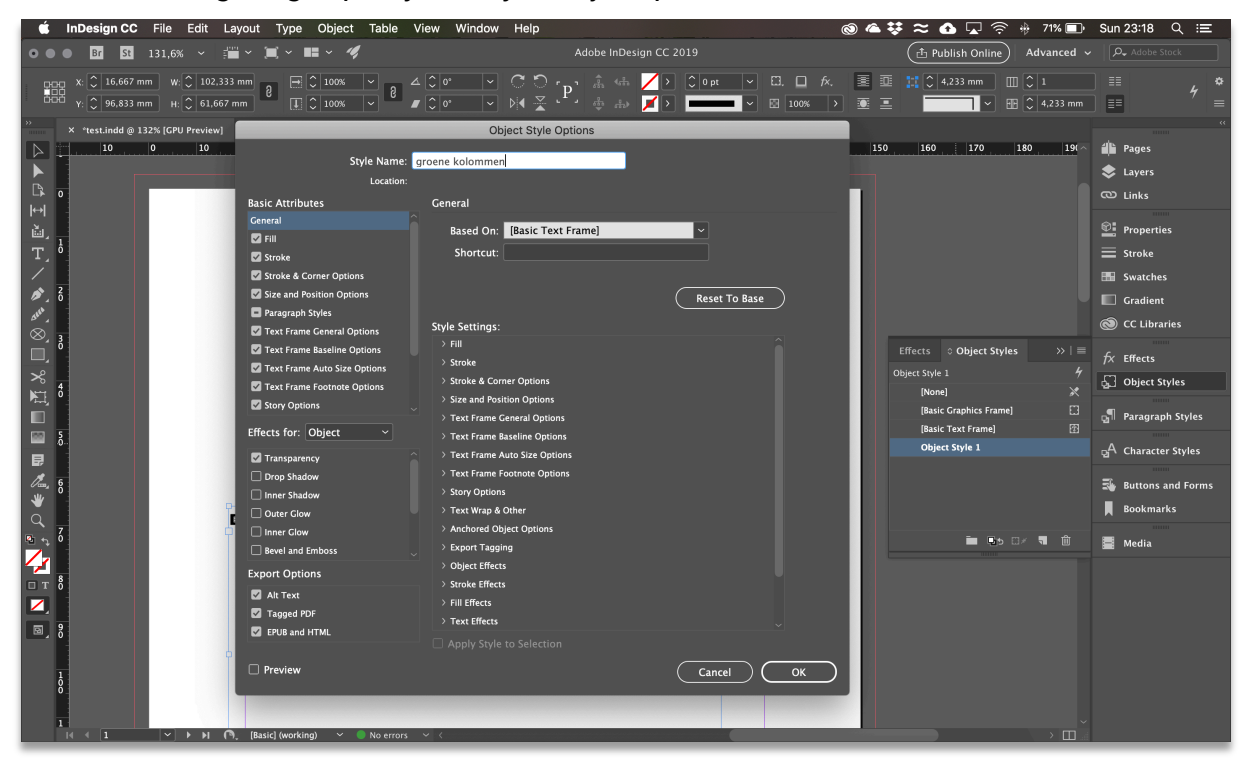

■ Wijzigingen aanbrengen aan een object style doe je door te dubbelklikken op de naam van de object style in het panel

De object style toevoegen aan een kader:

**n** Selecteer het kader

**CHA** 

 $\blacksquare$  Klik op de gewenste object style in het object style panel

Opgelet: overrides/overschrijvingen kunnen ook bij object styles voorkomen (zie p. 29)